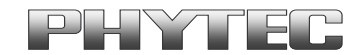

# **Using 28F128J3D Flash on the phyCORE-PXA255 / phyCORE-PXA270**

**Application Note**

**Edition February 2006**

 PHYTEC Technologie Holding AG 2006 Europe: Support Hotline:  $+49$  (6131) 9221-31  $\bullet$  http://www.phytec.de North America: Support Hotline: +1-800-278-9913 • http://www.phytec.com

LAN-037e\_1

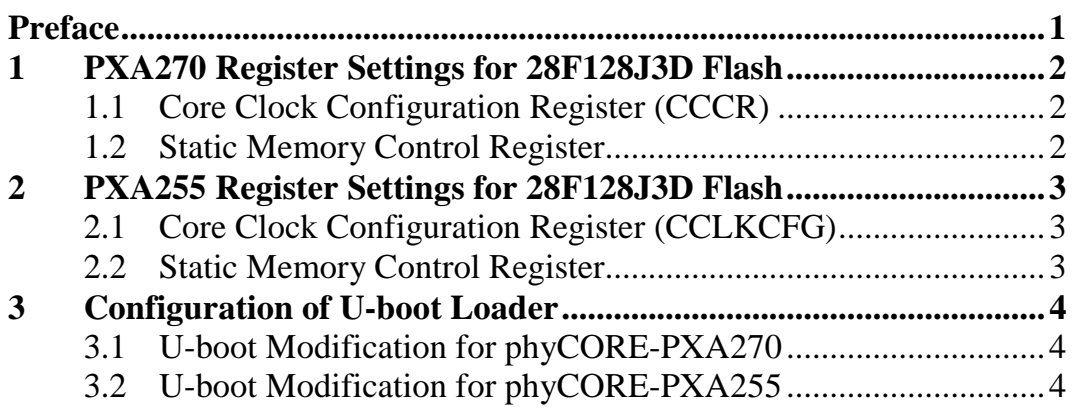

#### <span id="page-2-0"></span>**Preface**

This Application Note describes how to use Intel® 28F128J3D Embedded Flash memory populating the phyCORE-PXA255 or the phyCORE-PXA270.

Initial phyCORE-PXA modules were populated with 28F128K3 Intel Strata Flash devices. Due to changes with the Intel Flash  $\mu BGA$ packaging PHYTEC switched to the 28F128J3D Embedded Flash memory on new production runs.

*For general startup instructions of your phyCORE-PXA255 (PCM-022) / phyCORE-PXA270 (PCM-027) please refer to the phyCORE-PXA255 and phyCORE-PXA270 Hardware Manuals*. Precise specifications for Intel's PXA255 and PXA270 controller can be found in the corresponding Data Sheet/User's Manual.

 $\overline{a}$ 

PHYTEC Technologie Holding AG 2006

Europe: Support Hotline:  $+49$  (6131) 9221-31  $\bullet$  http://www.phytec.de North America: Support Hotline:  $+ 1-800-278-9913 \cdot \frac{\text{http://www.phytec.com}}{\text{http://www.phytec.com}}$ 

## <span id="page-3-0"></span>**1 PXA270 Register Settings for 28F128J3D Flash**

#### **1.1 Core Clock Configuration Register (CCCR)**

The PXA270 processor contains a Clock Manager to manage its multiple clock sources. The optimal CLK\_MEM frequency for the phyCORE-PXA270 is 104.00 MHz.

Recommended configuration of:

 $CCCR:L[4:0] = 0b 01000 \text{ Multiplier} = 8 * 13.000 \text{ MHz}$ 

#### **1.2 Static Memory Control Register**

Chip Select /CS\_0 from the PXA270 processor controls the on-board Flash device. The data bus width is 32-bits. The asynchronous 28F128J3D Flash only support 4-word page-mode reads.

Recommended configuration of:

 $MSC0[15..0] = 0001 0010 1010 0010$ 

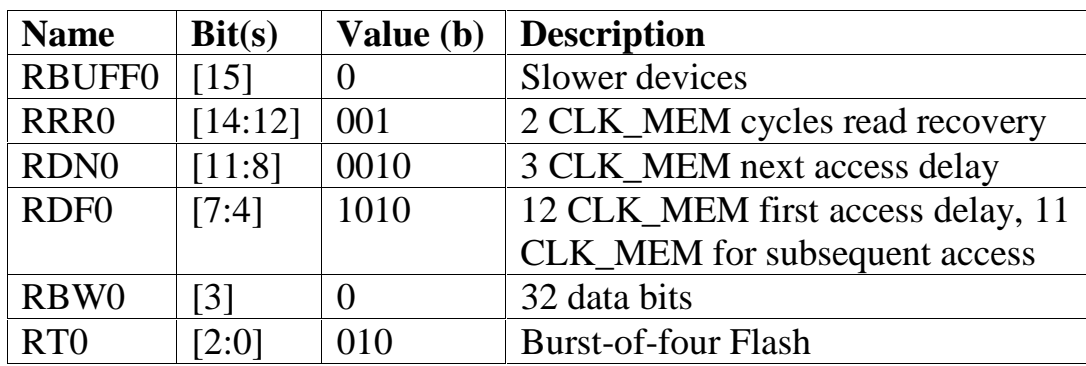

*Table 1: MSC0 Bit Definitions and Settings for PXA270*

Published by

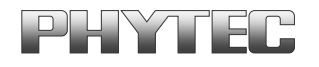

PHYTEC Technologie Holding AG 2006

Europe: Support Hotline: +49 (6131) 9221-31  $\bullet$  http://www.phytec.de North America: Support Hotline: +1-800-278-9913 • http://www.phytec.com

LAN-037 $e_{-1}$  2

## <span id="page-4-0"></span>**2 PXA255 Register Settings for 28F128J3D Flash**

#### **2.1 Core Clock Configuration Register (CCLKCFG)**

The PXA255 processor contains a Clock Manager to manage its multiple clock sources. The optimal CLK\_MEM frequency for the phyCORE-PXA270 is 99.53 MHz.

Recommended configuration of:

 $CCLKCFG: L[3:0] = 0b 0001;$ Multiplier =  $27$  (Turbo Mode) \* 3.686 MHz (on-board quartz frequency)

#### **2.2 Static Memory Control Register**

Chip Select /CS\_0 from the PXA255 processor controls the on-board Flash device. The data bus width is 32-bits. The asynchronous 28F128J3D Flash only support 4-word page-mode reads.

Recommended configuration of:

 $MSC0[15..0] = 0b\ 0001\ 0010\ 1010\ 0010$ 

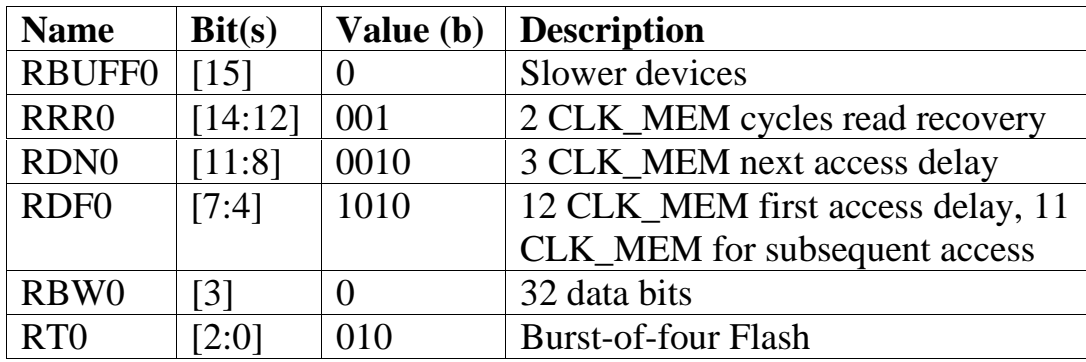

*Table 2: MSC0 Bit Definitions and Settings for PXA255*

Europe: Support Hotline:  $+49$  (6131) 9221-31  $\bullet$  http://www.phytec.de North America: Support Hotline: +1-800-278-9913 • http://www.phytec.com

 $\overline{a}$ 

PHYTEC Technologie Holding AG 2006

## <span id="page-5-0"></span>**3 Configuration of U-boot Loader**

### **3.1 U-boot Modification for phyCORE-PXA270**

Follow the steps below to create a new U-boot image supporting the new Intel Flash devices populating the phyCORE-PXA270:

- Open the file ……..\u-boot-1.1.3\include\configs\**PCM027.h**
- Use the following setting for typical 28F128J3D Flash timing: #define CFG\_MSC0\_VAL 0x128C12A2
- Change the Flash UNLOCK setting: #undef CFG\_FLASH\_UNLOCK
- Create a new u-boot image

## **3.2 U-boot Modification for phyCORE-PXA255**

Follow the steps below to create a new U-boot image supporting the new Intel Flash devices populating the phyCORE-PXA255:

- Open the file ……..\u-boot-1.1.3\include\configs\**PCM022.h**
- Setting for 28F128J3D typical Flash timing #define CFG\_MSC0\_VAL 0x12AA12A2
- Change the Flash UNLOCK setting #undef CFG\_FLASH\_UNLOCK
- Create a new u-boot image.

Published by

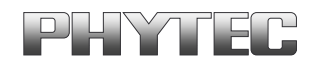

 PHYTEC Technologie Holding AG 2006 Europe: Support Hotline:  $+49$  (6131) 9221-31  $\bullet$  http://www.phytec.de North America: Support Hotline: +1-800-278-9913 • http://www.phytec.com

 $\text{LAN-037e\_1}$  4